## OBYEK GRAFIK 2 DIMENSI

#### Achmad Basuki **Nana Ramadijanti**

## **Materi**

- •Definisi Obyek Grafik 2-D
- •PolyLine
- •Mewarnai Area (FillPolygon)
- •Membangun Obyek Grafik 2-D
- •Animasi 2-D

## Definisi Obyek Grafik 2-D

- • Obyek grafik 2-D adalah sekumpulan titik-titik 2-D yang dihubungkan dengan garis lurus baik berupa polyline, polygon atau kurva
- • Obyek grafik 2-D didefinisikan sebagai sekumpulan titik 2-D yang secara komputasi dinyatakan sebagai array 1-D, atau linked-list

Dalam tulisan ini, dibahas obyek grafik 2-D yang dinyatakan sebagai array dan antar titiknya dihubungkan dengan garis lurus (*polyline*)

#### Langkah-Langkah Untuk Langkah-Langkah Untuk Mendefinisikan Obyek Grafik 2-D Mendefinisikan Obyek Grafik 2-D

- • Mendefinisikan struktur dari titik 2-D (Point2D\_t)
- •Mendefinisikan struktur warna (Color\_t)
- • Mendefinisikan struktur dari obyek grafik 2-D sebagai array dari titik 2-D (Object2D\_t)

### Mendefinisikan Titik 2-D

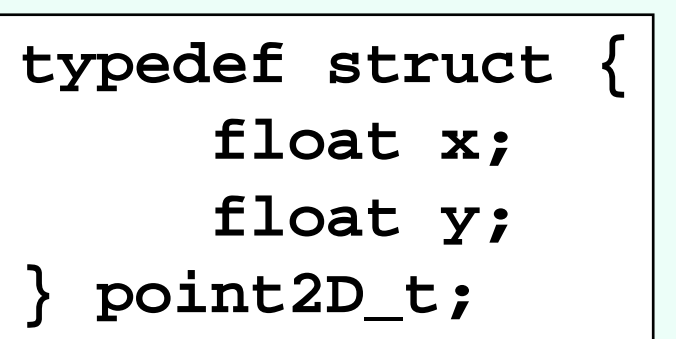

Definisi ini digunakan bila titik didefinisikan dalam sistem koordinat yang menggunakan bilangan pecahan (*float*)

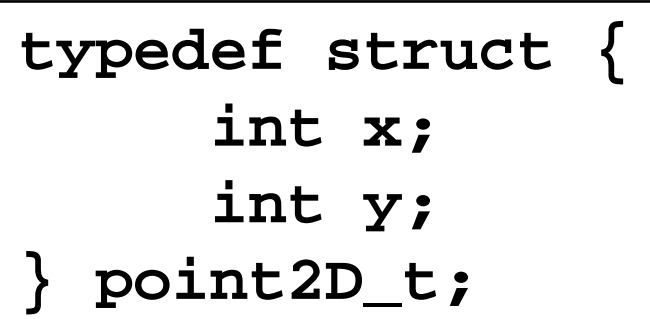

Definisi ini digunakan bila titik didefinisikan dalam sistem koordinat yang menggunakan bilangan bulat (*integer*)

## Mendefinisikan Warna

#### **typedef struct { float r; float g; float b; } color\_t;**

Warna terdiri dari 3 elemen warna yaitu red (r*)*, green (g) dan blue (b) yang nilainya antara 0 dan 1

Fungsi untuk memberi warna pada obyek grafik:

```
void setColor(color_t col)
{
    glColor3f(col.r, col.g, col.b);
}
```
### Mendefinisikan Obyek Grafik 2-D

Definisi obyek ini dapat dituliskan pada *function* **userdraw** secara langsung dengan menyatakannya sebagai array dari titik 2-D. Sebagai contoh untuk menyatakan obyek shape dapat dituliskan:

#### **Point2D\_t shape[1000]**

Untuk menyatakan obyek bunga dapat dituliskan:

**Point2D\_t bunga[360]**

## **PolyLine**

Polyline adalah suatu fungsi yang digunakan untuk menggambarkan obyek 2-D yang sudah didefinisikan di depan.

```
void drawPolyline(point2D_t pnt[],int n)
{
  int i;
  glBegin(GL_LINE_STRIP);
     for (i=0;i<n;i++) {
       glVertex2f(pnt[i].x, pnt[i].y);
     }
  glEnd();
}
```
# Polygon

Polygon adalah suatu fungsi yang mirip dengan polyline hanya saja hasilnya adalah kurva tertutup, sedangkan polyline hasilnya kurva terbuka

```
void drawPolygon(point2D_t pnt[],int n)
{
  int i;
  glBegin(GL_LINE_LOOP);
     for (i=0;i<n;i++) {
       glVertex2f(pnt[i].x, pnt[i].y);
     }
  glEnd();
}
```
# **FillPolygon**

#### Fungsi ini digunakan untuk mewarnai sebuah polygon dengan warna tertentu

```
void fillPolygon(point2D_t pnt[],int n, 
color_t color)
{
   int i;setColor(color);
   glBegin(GL_POLYGON);
      for (i=0;i=n;i++) {
        glVertex2f(pnt[i].x, pnt[i].y);
      }
   glEnd();
}<br>}
```
## GradatePolygon

Fungsi ini digunakan untuk mewarnai sebuah polygon dengan warna-warna yang bergradiasi dari suatu warna ke warna lainnya

```
void GradatePolygon(point2D_t pnt[],int 
n, color_t color)
{
   int i;glBegin(GL_POLYGON);
      for (i=0;i=n;i++) {
        setColor(color);
        glVertex2f(pnt[i].x, pnt[i].y);
      }
   glEnd();
}<br>}
```
## Membangun Obyek Grafik 2-D

- Membuat obyek grafik 2-D secara langsung.
- Membuat obyek grafik 2-D secara perhitungan matematis.

#### Membuat Obyek Grafik 2-D Membuat Obyek Grafik 2-D Secara Langsung Secara Langsung

Membuat obyek grafik 2-D secara langsung bisa dilakukan pada function userdraw() dengan menyatakan secara langsung koordinat titik-titiknya

```
void userdraw()
```
}

```
Point2D_t kotak[4]=\{100,100\}, \{300,100\},
    {300,200},{100,200}};
Polygon(kotak,4);
```
#### Program ini digunakan untuk membuat kotak

### **Contoh Membuat Bintang**

void userdraw() { Point2D\_t bintang[10]={{80,146},{99,90}, {157,90},{110,55},{128,1}, {80,34},{32,1},{54,55}, {3,90},{63,90}}; Polygon(bintang,10); }

Hasilnya adalah:

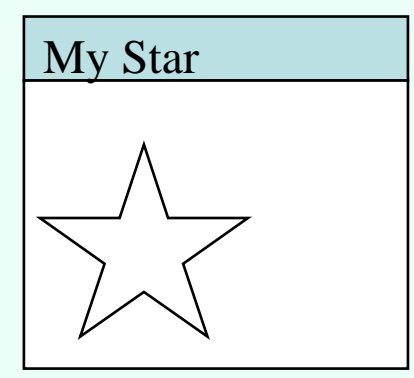

#### Membuat Obyek Grafik 2-D Dengan Membuat Obyek Grafik 2-D Dengan Persamaan Matematik Persamaan Matematik

**Dengan persamaan matematik y=f(x) dapat digambarkan kurva dengan variasi bentuk yang menarik seperti sinus, cosinus, exponential dan logaritma, atau fungsi gabungannya. Bentuk persamaan matematik yang menarik untuk dibuat adalah persamaan matematik dengan menggunakan sistem koordinat polar.**

$$
\begin{array}{c}\nr = f(\theta) \\
x = r \cdot \cos(\theta) \\
y = r \cdot \sin(\theta)\n\end{array}\n\begin{array}{c}\n0 \\
0 \\
\cos(\theta) \\
0\n\end{array}
$$

 $\theta$  adalah sudut yang berjalan dari 0 s/d 360 yang dinyatakan dalam radian (0 s/d  $2\pi$ ). Macam-macam  $r=f(\theta)$  dapat menghasilkan gambar yang bervariasi.

## **Contoh Fungsi Polar**

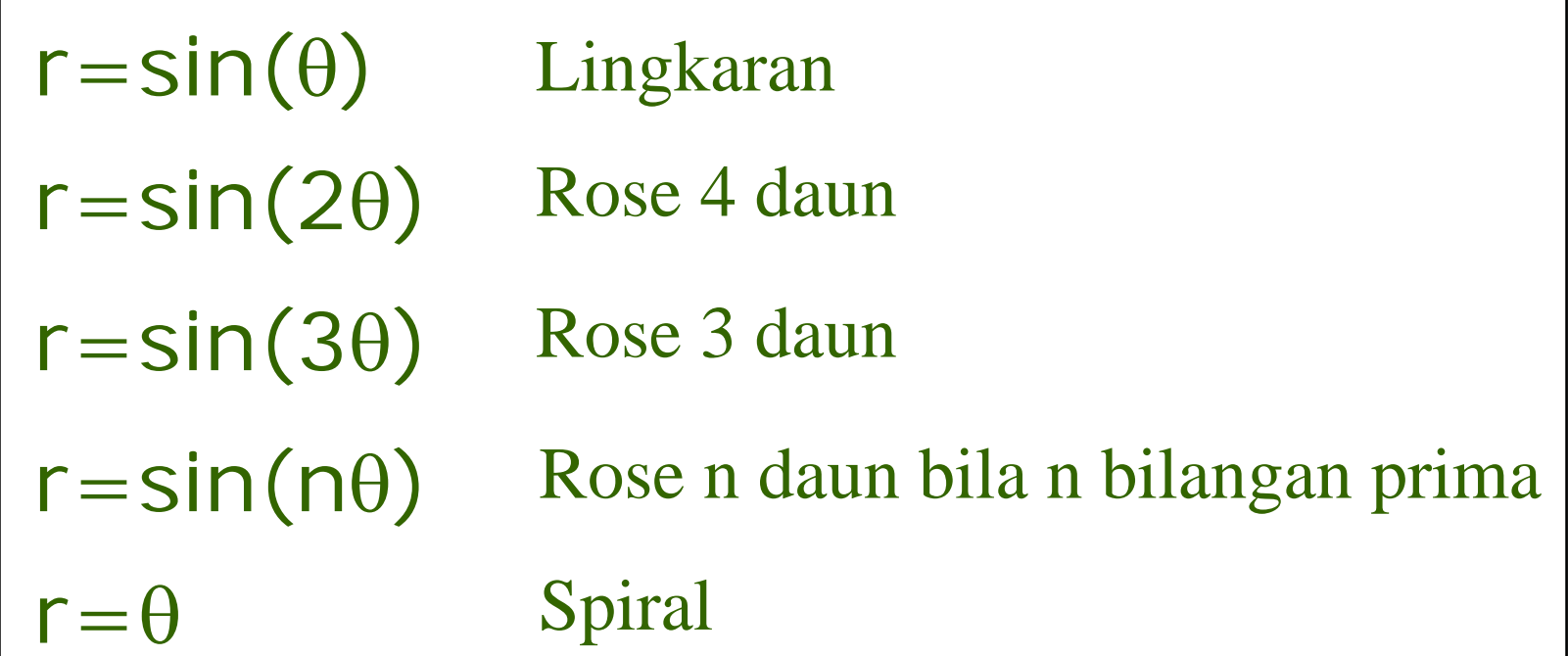

#### **Masih banyak variasi fungsi yang lain yang dapat dibangun dengan menggunakan koordinat polar ini**

#### Program Code Membangun Obyek Grafik 2-D Program Code Membangun Obyek Grafik 2-D Dengan Menggunakan Koordinat Polar Dengan Menggunakan Koordinat Polar

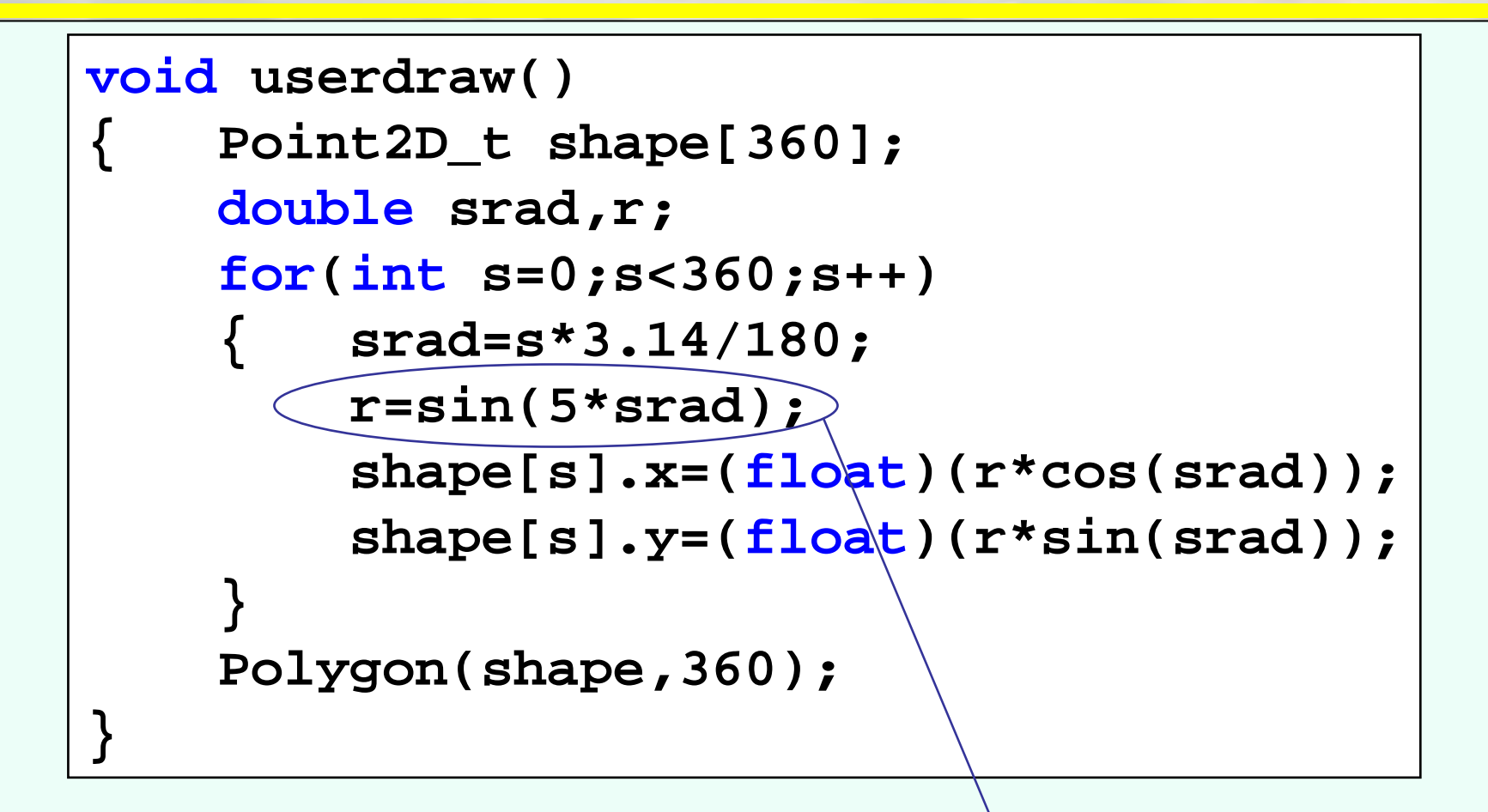

Fungsi sin(5θ) yang menghasilkan rose 5 daun.

### Contoh Obyek 2D Contoh Obyek 2D (drawPolyline()) (drawPolyline())

Membuat gambar fungsi sinus dari 0° sampai dengan 360°, dapat dilakukan dengan terlebih dahulu mengubah sistem koordinat pada main() dengan:

gluOrtho2D(0., 360., -1.1, 1.1); Menambahkan header file : #include <math.h> Pada userdraw():

```
point2D_t p[360];
for(int i=0;i<360;i++){
        p[i].x=(float)i;
        p[i].y=(float)sin((float)i/57.3);}
drawPolyline(p,360);
```
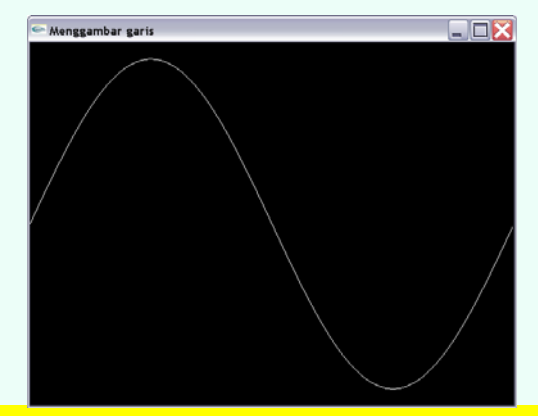

#### Contoh Obyek 2D Contoh Obyek 2D (drawCircle()) (drawCircle())

Secara definisi, lingkaran adalah segi banyak. Jadi persoalannya disini adalah bagaimana membuat sebuah bangun segi banyak, dimana setiap segi mempunyai sudut yang sama besar. r $P(r,a)$ 

```
Konversi sistem koordinat sudut menjadi sistem koordinat Kartesian 
adalah sebagai berikut :
                                                 ax = r \cdot \cos(a)
```

```
y = r \cdot \sin(a)
```

```
void drawCircle(float r, int n){
point2D_t p[360];
float a=6.28/nifor(int i=0;i<n;i++){
     p[i].x=r*(float)cos((float)i*a);
     p[i].y=r*(float)sin((float)i*a);
}
                                    Pada userdraw() :
                                    drawCircle(30,40);
```
drawPolygon(p,n);

}

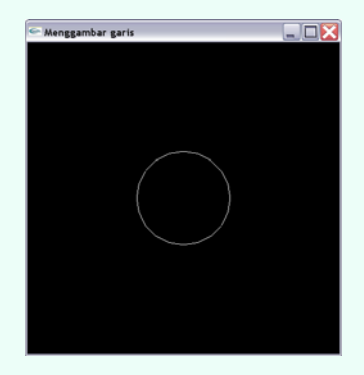

### Contoh Obyek 2D Contoh Obyek 2D (Override – drawCircle() ) (Override – drawCircle() )

Menggambar lingkaran dengan posisi titik pusat tidak di sumbu koordinat sbb :

```
void drawCircle(point2D_t p[], point2D_t p0, float r,int n){
float a=6.28/nifor(int i=0; i=n; i++) {
     p[i].x=p0.x+r*cos(i*a);p[i].y=p0.y+r*sin(i*a);}
}
```
### Contoh Obyek 2D Contoh Obyek 2D (drawElipse() ) (drawElipse() )

Menggambar elipse sama dengan menggambar lingkaran hanya jari-jari untuk sb x

#### dan sb y berbeda sbb :

```
void drawEllipse(point2D_t p[],float r1,float r2, int n){
float a=6.28/nifor(int i=0; i\le n; i++) {
      p[i].x=r1*cos(i*a);p[i].y=r2*sin(i*a);}
}
```
Override drawEllipse() dengan titik pusa<sup>t</sup> tidak berada di sumbu koordinat sbb :

```
void drawEllipse(point2D_t p[], point2D_t p0, float r1,float r2,int n){
float a=6.28/n;
for(int i=0;i<n;i++){
      p[i].x=p0.x+r1*cos(i*a);p[i].y=p0.y+r2*sin(i*a);}
}
```
### Contoh Obyek 2D Contoh Obyek 2D (CenterPolygon() ) (CenterPolygon() )

Pewarnaan obyek yang memiliki titik pusat, misalnya obyek lingkaran atau obyek polar lainnya (rose, spiral dll) dapat dilakukan dengan cara pewarnaan per garis (dari titik pusat : warna putih, ke titik di obyek lingkaran/polat : warna sembarang) hasilnya akan didapatkan degradasi warna putih dan warna sembarang yang cantik, prosedurnya sbb :

```
void centerPolygon(point2D_t p[],point2D_t pc,color_t 
col,color_t colp,int n){
for(int i=0;i<n;i++) {
     glBegin(GL_LINES);
     setColor(colp);
     glVertex2f(pc.x,pc.y);
     setColor(col);
     glVertex2f(p[i].x,p[i].y);
     glEnd();
                                   void userdraw(){
                                   point2D_t p[360];
                                    color_t putih=\{1,1,1\};
```
}

}

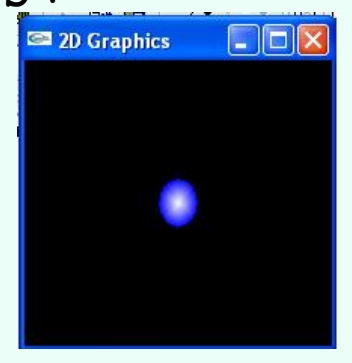

```
point2D_t pusat=\{0.,0.\}\;
color_t biru=\{0,0,1\};
createCircle(p,50,360);
centerPolygon(p,pusat,biru,putih,360);
}
```
## Animasi 2-D

- • Membuat obyek grafik 2-D menjadi bergerak.
- • Animasi yang dilakukan adalah memindahkan posisi gambar.
- • Pada sistem koordinat kartesian animasi akan berefek gerakan linier (translasi), pada sistem koordinat polar akan berefek gerakan berputar (rotasi).

## Pembuatan Animasi 2-D

- • Pada main() ditambahkan fungsi glutIdleFunc(display) sebelum fungsi glutDisplayFunc(display).
- • Pada awal fungsi userdraw() didefinisikan static int tick
- • Pada akhir fungsi userdraw() ditambahkan perintah untuk menambah nilai tick secara terus menerus dengan tick++.
- • Tambahkan nilai tick ini pada nilai variabel dasar pembuatan grafik.

#### Program Code Animasi 2-D Menggunakan Koordinat Polar

```
void userdraw()
    { static int tick=0;
    Point2D_t shape[360];
    double srad,r;
    for(int s=0;s<360;s++)
        { srad=(s+tick)*3.14/180;
        r=sin(5*srad);
        shape[s].x=(float)(r*cos(srad));
        shape[s].y=(float)(r*sin(srad));
    }
    Polygon(shape,360);
    tick++;
}
```
## Animasi Lebih Lanjut

- • Animasi lebih lanjut akan dipelajari pada materi Transformasi 2-D, dimana animasi dapat dilakukan dengan sangat mudah.
- • Program yang dibangun dengan menggunakan Transformasi 2-D ini akan menjadi lebih user-friendly karena setiap perintahnya dapat dimengerti dengan mudah.